**PGS.MD4**

Copyright © 1995 Soft-Logik Publishing Corporation

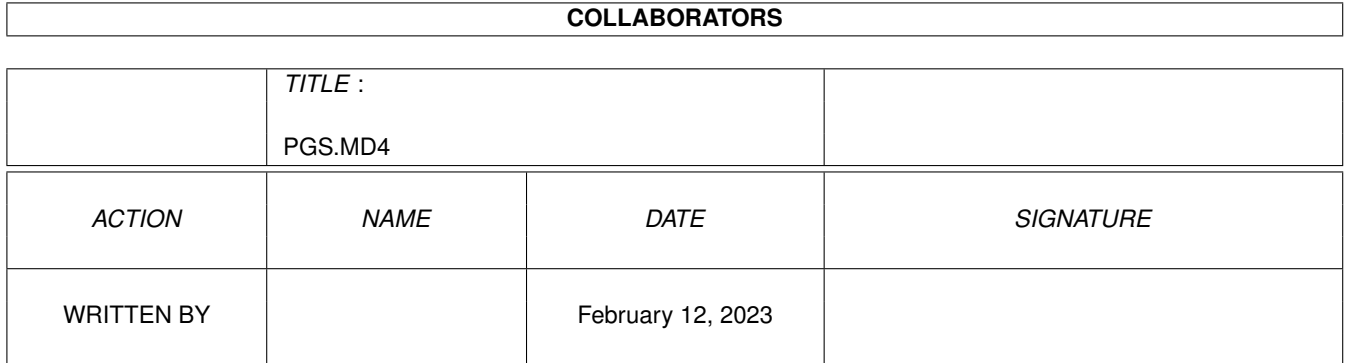

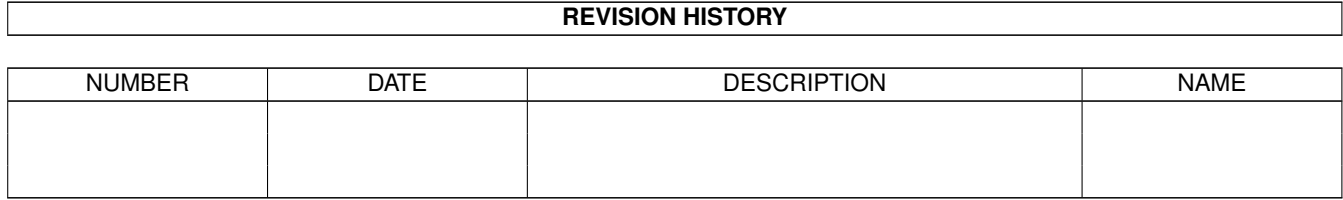

# **Contents**

#### 1 PGS.MD4  $\mathbf{1}$  $1.1$  $\mathbf{1}$ insert 1.2 insertbreak.. . . . . . . . . . . . . . . . . .  $\mathbf{1}$  $1.3$  $\overline{2}$  $14$  $\overline{2}$  $1.5$  $\overline{3}$ 1.6 3  $1.7$ insertindex mark the contract of the contract of the contract of the contract of the contract of the contract of  $\overline{5}$ 1.8 5 1.9 insertname . . . 6 1.10 insertnumber 6 1.11 insertpage . . .  $\overline{7}$ <u>a dia mandana amin'ny fivondronan-kaominin'i Amerika ao amin'ny fivondronan-kaominin'i A</u> 8 1.12 insertrevision 1.13 inserts of the contract of the contract of the contract of the contract of the contract of the contract of the contract of the contract of the contract of the contract of the contract of the contract of the contract o 9 1.14 insertspace . . 10  $\overline{\phantom{a}}$  $\overline{a}$  $\ddot{\phantom{a}}$ 10 1.16 inserttime 11  $\mathbf{r}$  $\ddot{\phantom{a}}$  $1.17$  liveupdate  $\ldots$  $13$ 1.18 loadfontprefs 13  $\mathbb{R}^2$ . . . . . . . . . . . . . . . . . . . . . . . . . . . . . . . . .  $\overline{\phantom{a}}$ 1.19 loadsettings . . . . . . . . . . . . . . . . . . 13  $\mathbb{R}^2$ i.  $\mathbb{R}^2$  $\mathbb{R}^2$ ÷. ÷.  $\mathbb{R}^2$  $\mathbb{R}^2$ 1.20 loadsnapshot 14  $1.21$  lock . . . . 14 14 1.23 logrevision . . . . . . . . . . . . . . . . . 15  $\sim$   $\sim$  $\overline{a}$  $\sim$   $\sim$   $\sim$  $\overline{\phantom{a}}$  $\ddot{\phantom{a}}$  $\ddot{\phantom{a}}$  $\ddot{\phantom{a}}$  $\ddot{\phantom{a}}$  $\overline{\phantom{a}}$ 1.24 macropalette . . . . 15  $\sim$   $^{-1}$ ÷.  $\mathbb{R}^2$  $\mathbb{R}^2$  $\mathbb{R}^2$ 1.25 maintoolbox . . . . 16 1.26 makepagespread. . . . . . . . . . . . . . . . . 16 i. l. i. 1.27 mergepaths 17  $1.28$  move..... 17 18

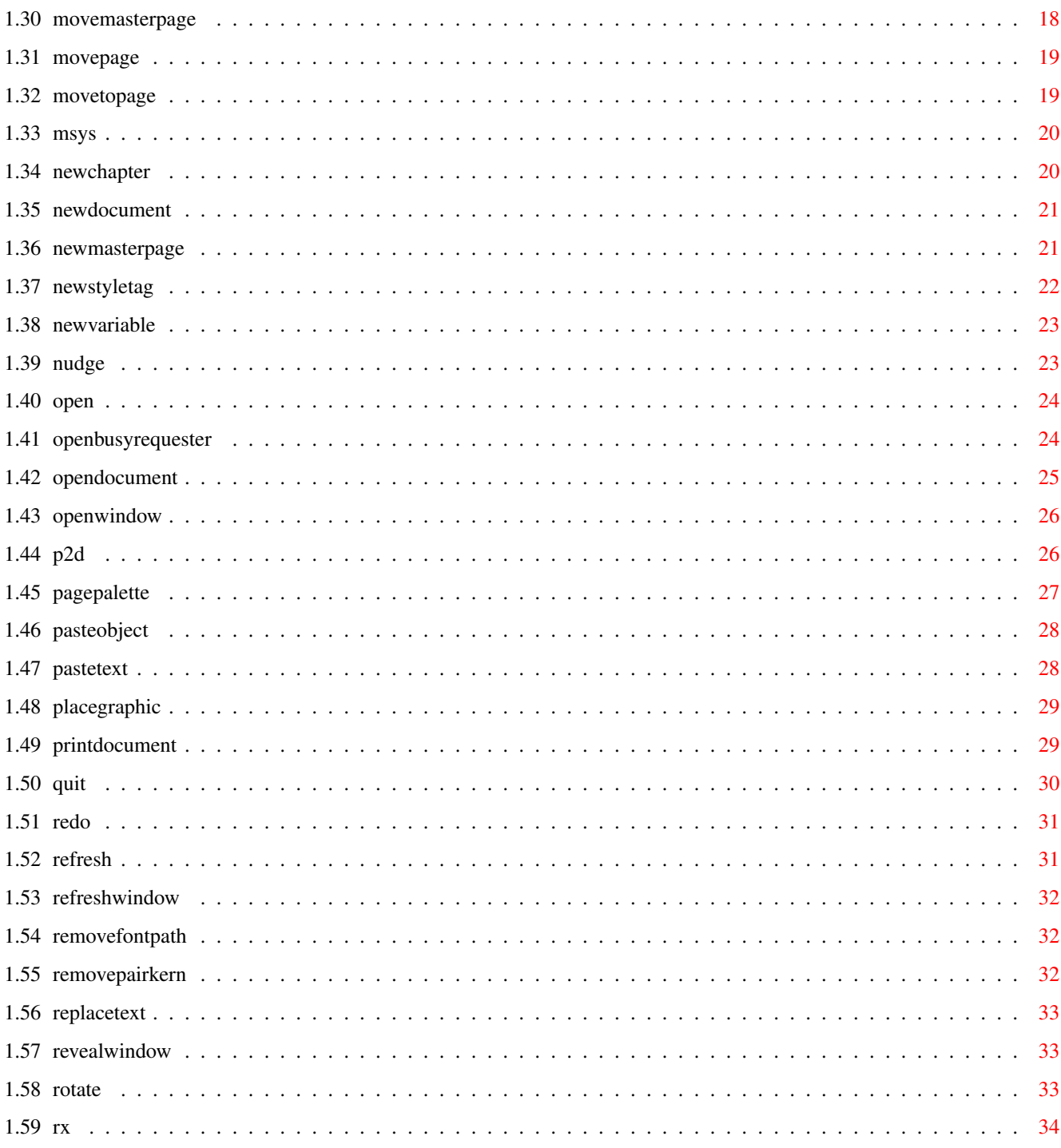

# <span id="page-5-0"></span>**Chapter 1**

# **PGS.MD4**

# <span id="page-5-1"></span>**1.1 insert**

#### INSERT

Purpose: Inserts text at the insertion point.

- Syntax: insert <text/S> [DOCUMENT name/S | WINDOW name/S]
- Format: Parameter Values to enter text is the text string to insert. DOCUMENT is the document name. (Default=current) WINDOW is the window name. (Default=current)
- Example: insert 'Now is the time' document 'project.doc' insert "I can't get no satisfaction." insert 'She said "How to use quote marks in strings."'

Command Format DOCUMENT, CHAPTER, WINDOW, PAGE, MASTERPAGE, MPG, STYLETAG & ARTICLE

# <span id="page-5-2"></span>**1.2 insertbreak**

INSERTBREAK

Purpose: Inserts a break at the insertion point.

Syntax: insertbreak <COLUMN | PAGE> [DOCUMENT name/S | WINDOW name/S]

Format: Parameter Values to enter COLUMN inserts a column break. Text is forced to the top of the next column in the article. PAGE inserts a page break. Text is forced to the top of the next frame on the next page in the article. DOCUMENT is the document name. (Default=current) WINDOW is the window name. (Default=current)

Example: insertbreak column

insertbreak page document 'project.doc'

Command Format DOCUMENT, CHAPTER, WINDOW, PAGE, MASTERPAGE, MPG, STYLETAG & ARTICLE

# <span id="page-6-0"></span>**1.3 insertchar**

INSERTCHAR

Purpose: Inserts special characters at the insertion point.

Syntax: insertchar <OPENDBLQUOTE | CLOSEDBLQUOTE | OPENSNGLQUOTE | CLOSESNGLQUOTE | OPENDBLGUILLEMOT | CLOSEDBLGUILLEMOT | OPENSNGLGUILLEMOT | CLOSESNGLGUILLEMOT | INCH | FOOT | TM | SM | R | C | P | UNICODE number/I> [DOCUMENT name/S | WINDOW name/S]

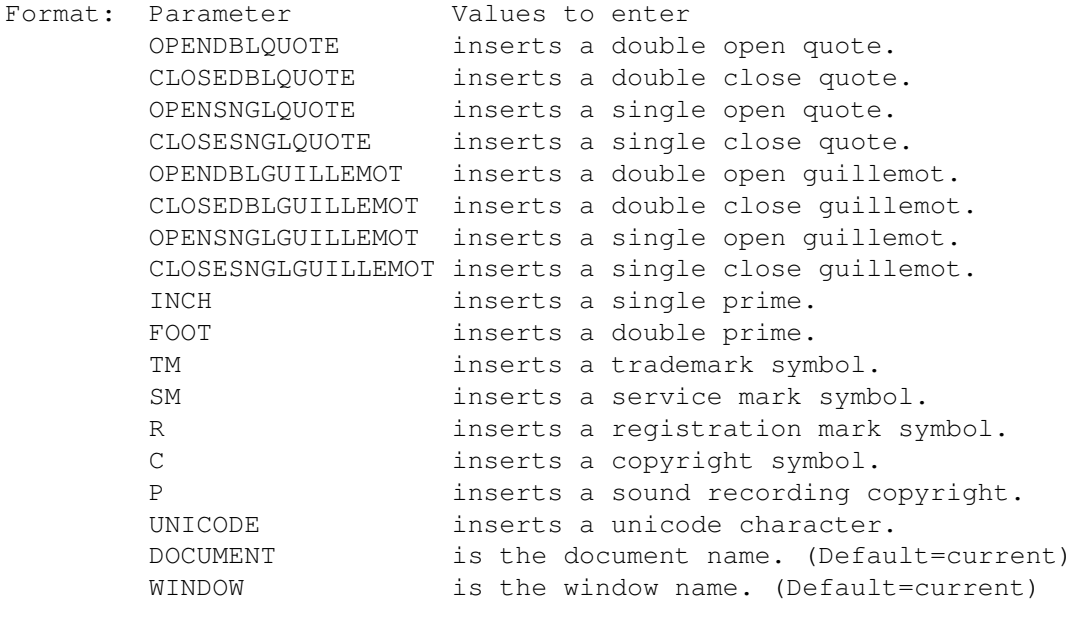

Example: insertchar opendblquote insertchar foot document 'project.doc' insertchar unicode 8223

Command Format DOCUMENT, CHAPTER, WINDOW, PAGE, MASTERPAGE, MPG, STYLETAG & ARTICLE

# <span id="page-6-1"></span>**1.4 insertcontrol**

INSERTCONTROL

Purpose: Inserts a control character at the insertion point.

Syntax: insertcontrol <TAB | RIGHTINDENTTAB | NEWLINE | NEWPARAGRAPH | INDENTHERE> [DOCUMENT name/S | WINDOW name/S]

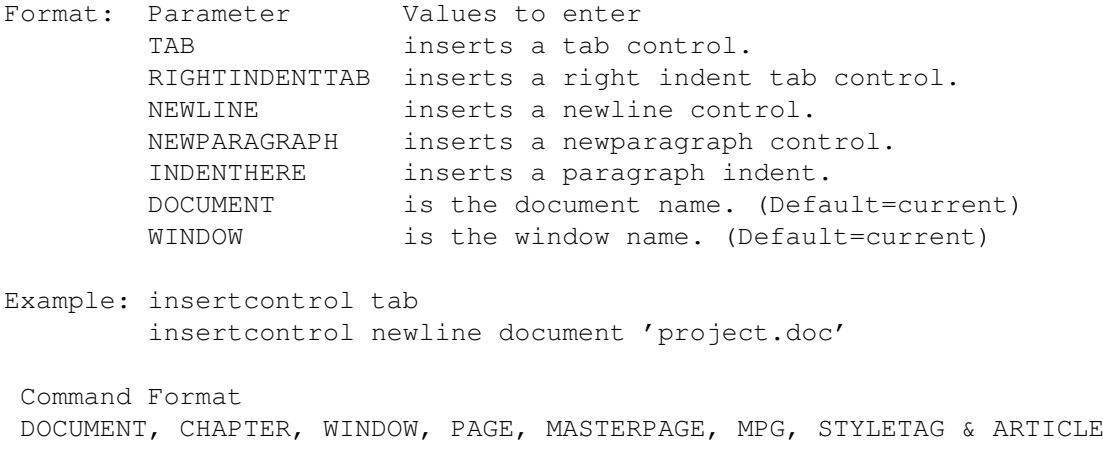

# <span id="page-7-0"></span>**1.5 insertdash**

INSERTDASH

```
Purpose: Inserts a dash at the insertion point.
Syntax: insertdash <HYPHEN | NBHYPHEN | SOFTHYPHEN | EN | NBEN |
        SOFTEN | EM | NBEM | SOFTEM> [DOCUMENT name/S | WINDOW name/S]
Format: Parameter Values to enter
        HYPHEN inserts a normal hyphen.
        NBHYPHEN inserts a non-breaking normal hyphen.
        SOFTHYPHEN inserts a soft normal hyphen.
        EN inserts an en dash.
        NBEN inserts a non-breaking en dash.
        SOFTEN inserts a soft en dash.
        EM inserts an em dash.
        NBEM inserts a non-breaking em dash.
        SOFTEM inserts a soft em dash.
        DOCUMENT is the document name. (Default=current)
        WINDOW is the window name. (Default=current)
Example: insertdash soften
        insertdash nbhyphen document 'project.doc'
Command Format
```
DOCUMENT, CHAPTER, WINDOW, PAGE, MASTERPAGE, MPG, STYLETAG & ARTICLE

# <span id="page-7-1"></span>**1.6 insertdate**

INSERTDATE

Purpose: Inserts a date variable at the insertion point.

Syntax: insertdate [CURRENT | CREATED | MODIFIED | SAVED | LOADED | PRINTED | DOCUMENTREVISION | CHAPTERREVISION | PAGEREVISION | ARTICLEREVISION] [FORMAT format/S] [LANGUAGE name/S] [DOCUMENT name/S | WINDOW name/S]

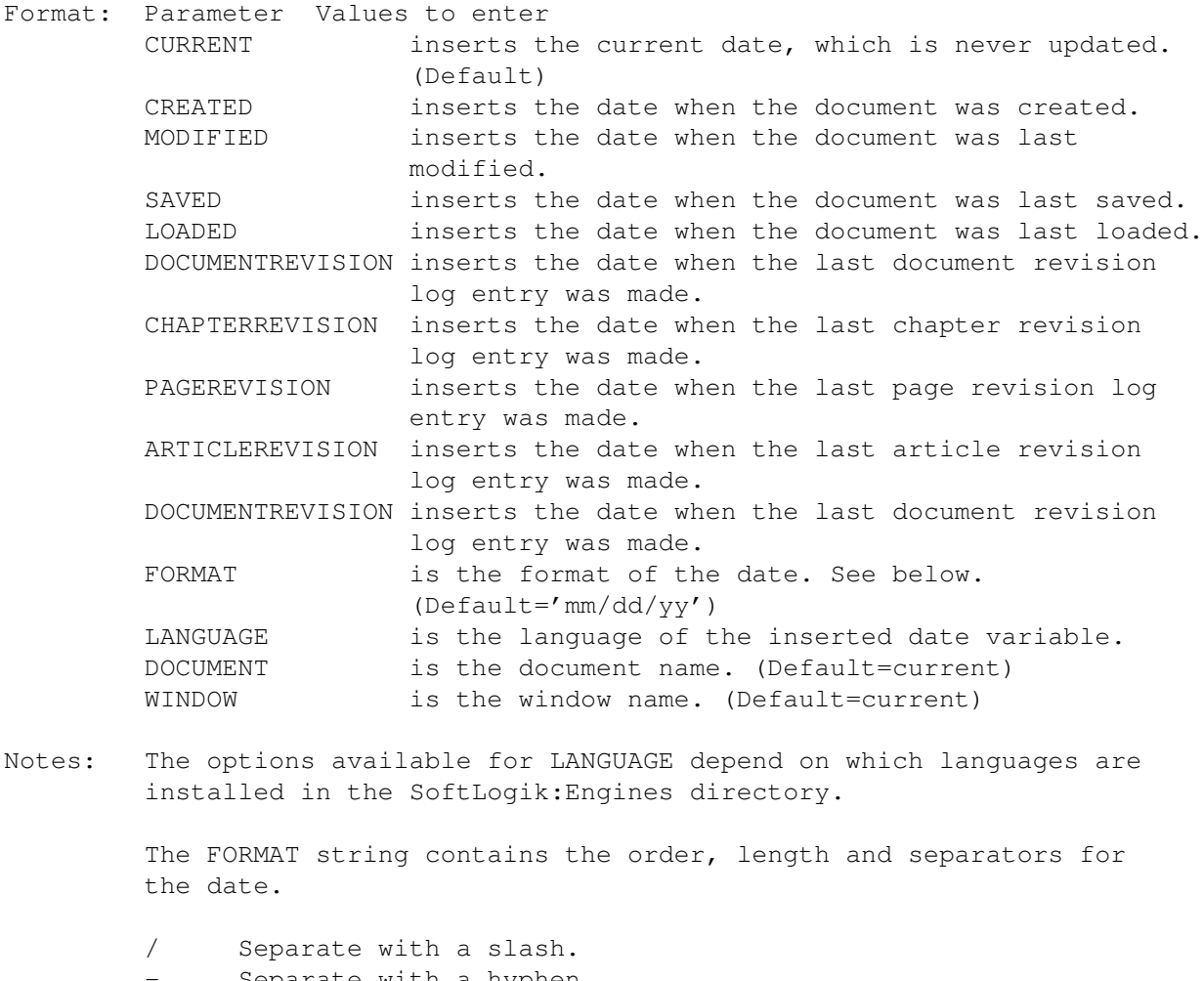

- Separate with a hyphen.
- , Separate with a comma.
	- Separate with a space.

\ One character following a backslash or text inside double " " quotation marks will appear as is.

If the first letter of a format is capitalized (Mmm), that part of the date will be capitalized (if applicable). If at least the first two letters are capitalized (MMm), it will be uppercase. If the first two letters are lowercase, it will be lowercase.

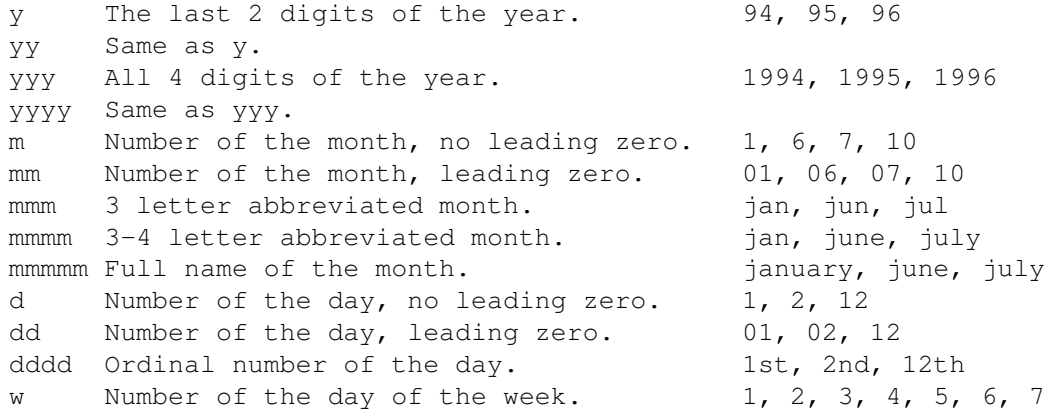

```
ww 1-2 letter abbreviated day of the week. su, m, tu, w, th, f
        www 3 letter abbreviated day of the week. sun, mon, tue, wed
        wwww Full day of the week. Sunday, monday
        Format examples:
        y-m-d 94-12-19, 1-2-3
        mm/dd/yy 12/19/94, 02/03/01
        d/mm/yyyy 19/12/1994, 3/02/2001
        Mmm d, yyyy Dec 19, 1994, Feb 3, 2001
        Wwww "the" ddd Monday the 19th, Saturday the 3rd
Example: insertdate current format 'Wwww "the" ddd'
        insertdate saved format 'Wwww' language 'français'
        insertdate printed format 'd/Mmm/yyy'
        insertdate current document 'project.doc'
Command Format
```
DOCUMENT, CHAPTER, WINDOW, PAGE, MASTERPAGE, MPG, STYLETAG & ARTICLE

# <span id="page-9-0"></span>**1.7 insertindexmark**

INSERTINDEXMARK Purpose: Inserts an index mark at the insertion point. Syntax: insertindexmark [NAME name/s] [DOCUMENT name/S | WINDOW name/S] Format: Parameter Values to enter NAME is the index entry format. DOCUMENT is the document name. (Default=current) WINDOW is the window name. (Default=current) Result: The mark number is returned to the RESULT variable. Example: insertindexmark name 'next, "Heading 1","Government"' marknum=result Command Format

DOCUMENT, CHAPTER, WINDOW, PAGE, MASTERPAGE, MPG, STYLETAG & ARTICLE

# <span id="page-9-1"></span>**1.8 insertmark**

INSERTMARK Purpose: Inserts a text mark at the insertion point. Syntax: insertmark [NAME name/s] [DOCUMENT name/S | WINDOW name/S] Format: Parameter Values to enter NAME is the name of the text mark. DOCUMENT is the document name. (Default=current)

WINDOW is the window name. (Default=current) Result: The mark number is returned to the RESULT variable. Example: insertmark name "This is a test." marknum=result Command Format

DOCUMENT, CHAPTER, WINDOW, PAGE, MASTERPAGE, MPG, STYLETAG & ARTICLE

# <span id="page-10-0"></span>**1.9 insertname**

INSERTNAME

Purpose: Inserts a name variable at the insertion point.

- Syntax: insertname <DOCUMENT | CHAPTER | MASTERPAGE | PAGE | MARK number/I | INDEXMARK number/I | VARIABLE name/S > [DOCUMENT name/S | WINDOW name/S]
- Format: Parameter Values to enter DOCUMENT inserts the document name. CHAPTER inserts the chapter name. MASTERPAGE inserts the master page name. PAGE inserts the page name. MARK inserts the text mark name. INDEXMARK inserts the inde xmark string. VARAIBLE inserts the user variable name. DOCUMENT is the document name. (Default=current) WINDOW is the window name. (Default=current)
- Example: insertname document insertname chapter document 'project.doc'

\*\* CONFLICT between document and document?

Command Format DOCUMENT, CHAPTER, WINDOW, PAGE, MASTERPAGE, MPG, STYLETAG & ARTICLE

# <span id="page-10-1"></span>**1.10 insertnumber**

#### INSERTNUMBER

Purpose: Inserts a number variable at the insertion point.

Syntax: insertnumber <PAGE | PREVPAGE | NEXTPAGE | FIRSTPAGE | LASTPAGE | PAGECOUNT | PAGESTART | PAGEEND | CHAPTER | CHAPTERCOUNT | CHAPTERSTART | CHAPTEREND | SUBCHAPTERCOUNT | SUBCHAPTERSTART | SUBCHAPTEREND | COLUMN | PREVCOLUMN | NEXTCOLUMN | COLUMNCOUNT | MARK number/D | INDEXMARK number/D> [FORMAT <LONG | ARABIC | ROMANUPPER | ROMANLOWER | ALPHAUPPER | ALPHALOWER>] [LANGUAGE name/S] [DOCUMENT name/S | WINDOW name/S]

Format: Parameter Values to enter PAGE inserts the page number of the current frame. PREVPAGE inserts the page number of the article's previous frame. NEXTPAGE inserts the page number of the article's next frame. FIRSTPAGE inserts the page number of the article's first frame. LASTPAGE inserts the page number of the article's last frame.<br>PAGECOUNT inserts the number of pages. inserts the number of pages. PAGESTART inserts the starting page number. PAGEEND inserts the ending page number. CHAPTER inserts the current chapter number. CHAPTERCOUNT inserts the number of chapters. CHAPTERSTART inserts the starting chapter number. CHAPTEREND inserts the ending chapter number. SUBCHAPTERCOUNT inserts the number of subchapters. SUBCHAPTERSTART inserts the starting subchapter number. SUBCHAPTEREND inserts the ending subchapter number. COLUMN inserts the number of the current column. PREVCOLUMN inserts the number of the previous column in the series. NEXTCOLUMN inserts the number of the next column in the series.<br>COLUMNCOUNT inserts the number of columns in the current series. inserts the number of columns in the current series. MARK inserts the text mark number. INDEXMARK inserts the index mark number. FORMAT specifies the number format. LONG specifies long format. i.e., One, Two, Three ARABIC specifies Arabic format. i.e, 1, 2, 3 (Default) ROMANUPPER specifies Roman uppercase format. i.e., I, II, III ROMANLOWER specifies Roman lowercase format. i.e., i, ii, iii ALPHAUPPER specifies Latin uppercase format. i.e., A, B, C ALPHALOWER specifies Latin lowercase format. i.e., a, b, c LANGUAGE is the language of the inserted number. (Default=current) DOCUMENT is the document name. (Default=current) WINDOW is the window name. (Default=current)

Notes: These commands refer to the current document level. i.e., PAGECOUNT is the number of pages in the current chapter or subchapter, if a chapter is the current level. Otherwise it refers to the number of pages in the document.

> The options available for LANGUAGE depend on which languages are installed in the SoftLogik:Engines directory.

Example: insertnumber page insertnumber pagecount document 'project.doc'

Command Format DOCUMENT, CHAPTER, WINDOW, PAGE, MASTERPAGE, MPG, STYLETAG & ARTICLE

# <span id="page-11-0"></span>**1.11 insertpage**

INSERTPAGE

Purpose: Inserts page(s) in a document or chapter.

Syntax: insertpage [PAGE number/S] [BEFORE | AFTER] [COUNT number/I]

Format: Parameter Values to enter PAGE is the reference page number. (Default=current) BEFORE inserts the pages before the reference page. (Default) AFTER inserts the pages after the reference page. COUNT is the number of pages to insert. (Default=1)

Example: insertpage page 1 before insertpage page 5 after count 2

Command Format DOCUMENT, CHAPTER, WINDOW, PAGE, MASTERPAGE, MPG, STYLETAG & ARTICLE

# <span id="page-12-0"></span>**1.12 insertrevision**

INSERTREVISION

Purpose: Inserts a revision number variable at the insertion point.

- Syntax: insertrevision [DOCUMENTREVISION | CHAPTERREVISION | PAGEREVISION | ARTICLEREVISION] [FORMAT format/S] [LANGUAGE name/S] [DOCUMENT name/S | WINDOW name/S]
- Format: Parameter Values to enter DOCUMENTREVISION inserts the number of the last document revision log entry. (Default) CHAPTERREVISION inserts the number of the last chapter revision log entry. PAGEREVISION inserts the number of the last page revision log entry. ARTICLEREVISION inserts the number of the last article revision log entry. DOCUMENTREVISION inserts the number of the last document revision log entry. FORMAT is the format of the revision number. See below. (Default='h:m PM') LANGUAGE is the language of the inserted revision variable. DOCUMENT is the document name. (Default=current) WINDOW is the window name. (Default=current)
- Notes: The options available for LANGUAGE depend on which languages are installed in the SoftLogik:Engines directory.

The FORMAT string contains the order, length and separators for the revision number.

/ Separate with a slash.

Separate with a hyphen.

- , Separate with a comma.
- Separate with a space.

\ One character following a backslash or text inside double " " quotation marks will appear as is. If the first letter of a format is capitalized (Mm), that part of the revision number will be capitalized (if applicable). If both letters are capitalized (MMm), it will be uppercase. If both letters are lowercase, it will be lowercase. j major revision number, no leading zero. 5 jj major revision number, leading zero. 05 jij major, long format one, two, three... n major revision number, no leading zero. 5 nn major revision number, leading zero. 05 nnn major, long format one, two, three... Format examples: j.n 6.2 j/nn 6/02 jj.nn 06.02 jjj-nnn six-two Jjj."Oh" Six.Oh JJJ,n SIX,2 Example: insertrevision format 'j.nn' insertrevision chapterrevision format 'JJJ.nn' Command Format DOCUMENT, CHAPTER, WINDOW, PAGE, MASTERPAGE, MPG, STYLETAG & ARTICLE

# <span id="page-13-0"></span>**1.13 insertsoft**

```
INSERTSOFT
Purpose: Inserts a soft (conditional) control at the insertion point.
Syntax: insertsoft <NEWLINE | HYPHEN> [DOCUMENT name/S | WINDOW name/S]
Format: Parameter Values to enter
        NEWLINE inserts a soft newline.
        HYPHEN inserts a soft normal hyphen.
        DOCUMENT is the document name. (Default=current)
        WINDOW is the window name. (Default=current)
Example: insertsoft newline
        insertsoft hyphen document 'project.doc'
** Same as insertdash soft?
Command Format
DOCUMENT, CHAPTER, WINDOW, PAGE, MASTERPAGE, MPG, STYLETAG & ARTICLE
```
# <span id="page-14-0"></span>**1.14 insertspace**

INSERTSPACE

Purpose: Inserts a space at the insertion point.

- Syntax: insertspace <SPACE | NBSPACE | THIN | NBTHIN | EN | NBEN | EM | NBEM> [DOCUMENT name/S | WINDOW name/S]
- Format: Parameter Values to enter SPACE inserts a normal space. NBSPACE inserts a non-breaking normal space. THIN inserts a thin space. NBTHIN inserts a non-breaking thin space. EN inserts an en space. NBEN inserts a non-breaking en space. EM inserts an em space. NBEM inserts a non-breaking em space. DOCUMENT is the document name. (Default=current) WINDOW is the window name. (Default=current)
- Example: insertspace thin insertspace nben document 'project.doc'

Command Format DOCUMENT, CHAPTER, WINDOW, PAGE, MASTERPAGE, MPG, STYLETAG & ARTICLE

# <span id="page-14-1"></span>**1.15 inserttext**

#### INSERTTEXT

Purpose: Inserts text from a text file at the insertion point.

Syntax: inserttext [FILE filepath/F] [FILTER name/S] [STATUS | NOSTATUS] [CONVERTQUOTE <TRUE|FALSE>] [CONVERTDASH <TRUE|FALSE>] [LINEHASLF <TRUE|FALSE>] [AMIGA | MSDOS | MACINTOSH] [RETAINFORMAT <TRUE|FALSE>] [TEXTCODE name/S] [DOCUMENT name/S | WINDOW name/S]

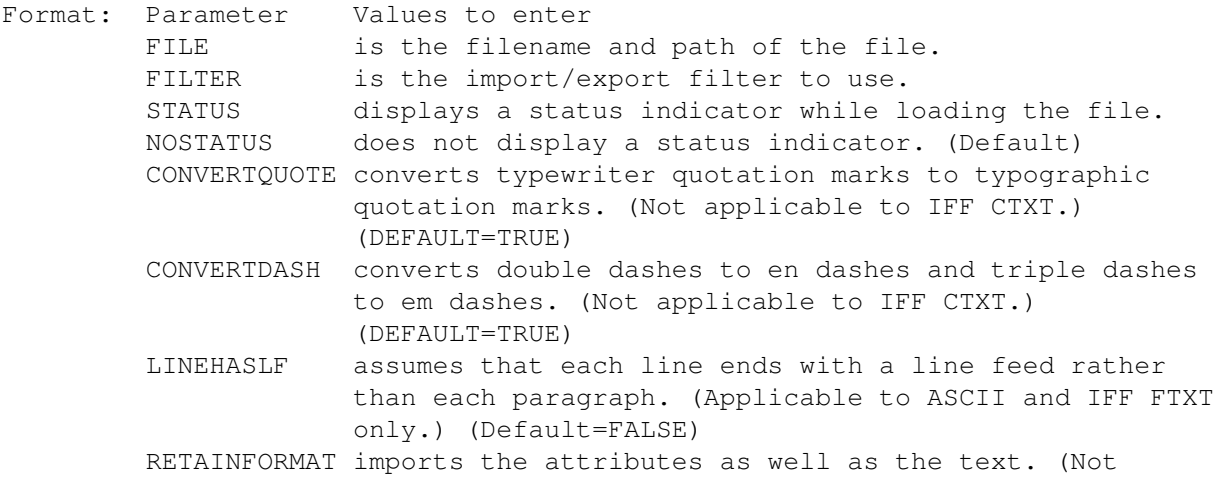

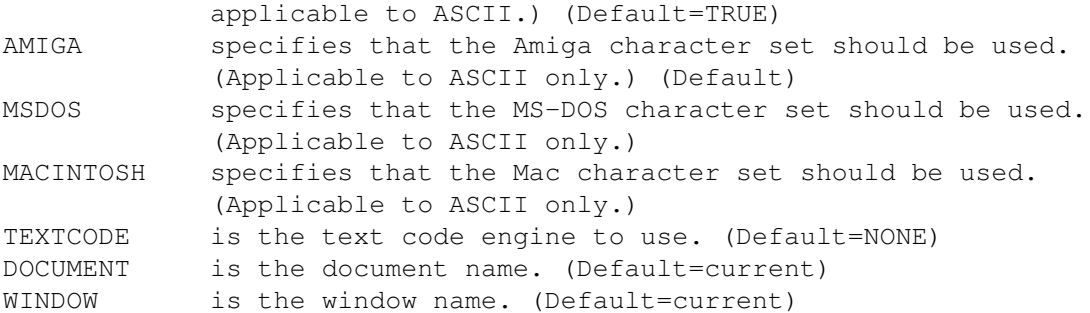

Notes: If the FILE parameter is not specified, a file requester will open.

If the filter parameter is not specified, the appropriate filter will be used, but the Place Graphic requester will open. Valid filter parameters at the date of this writing are: ASCII, IFFDTXT, IFFFTXT, IFFCTXT, FinalCopy2, FinalWriter, WordWorth, ProWrite, WordPerfect and Word. The names of filters are normally the same as the filename, less the '.filter' extension. You can determine the filter name by typing 'version name.filter' in a shell, where name is the filter to examine.

Example: inserttext file text:loremipsum.txt filter ascii status

Command Format DOCUMENT, CHAPTER, WINDOW, PAGE, MASTERPAGE, MPG, STYLETAG & ARTICLE

# <span id="page-15-0"></span>**1.16 inserttime**

INSERTTIME

Purpose: Inserts a time variable at the insertion point.

Syntax: inserttime [CURRENT | CREATED | MODIFIED | SAVED | LOADED | PRINTED | DOCUMENTREVISION | CHAPTERREVISION | PAGEREVISION | ARTICLEREVISION] [FORMAT format/S] [LANGUAGE name/S] [DOCUMENT name/S | WINDOW name/S]

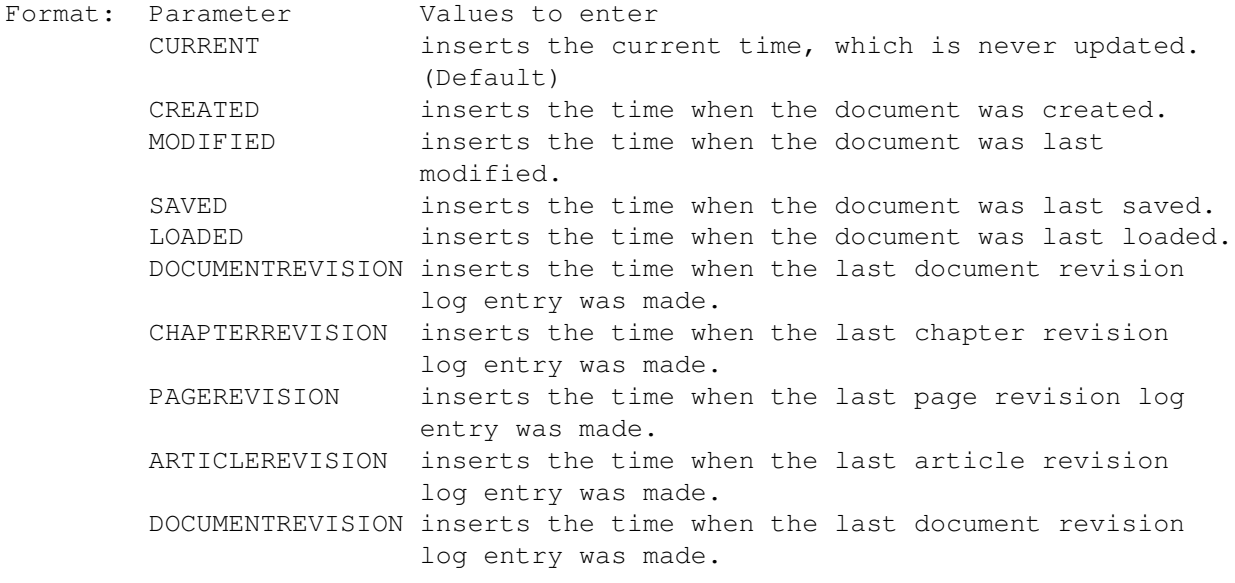

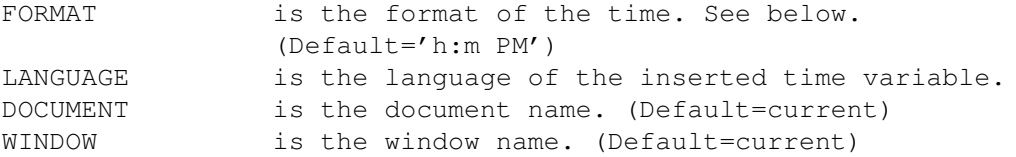

Notes: The options available for LANGUAGE depend on which languages are installed in the SoftLogik:Engines directory. The language can affect the syntax. For example, times in French are usually expressed as 18h15 instead of as 6:15 PM.

> The FORMAT string contains the order, length and separators for the time.

- / Separate with a slash.
- Separate with a hyphen.
- Separate with a comma. Separate with a space.
- One character following a backslash or text inside double " " quotation marks will appear as is.
- : separate with a colon. Separate with a space.

If the first letter of a format is capitalized (Mm), that part of the time will be capitalized (if applicable). If both letters are capitalized (MMm), it will be uppercase. If both letters are lowercase, it will be lowercase.

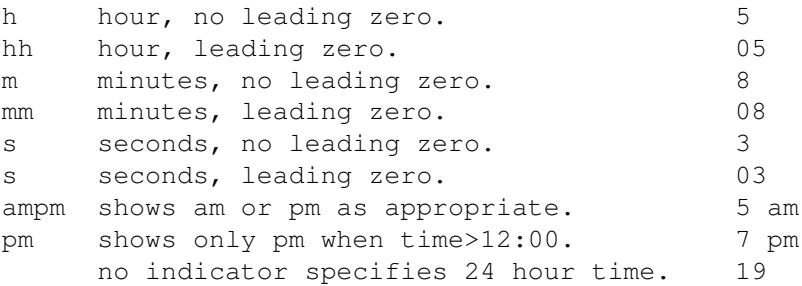

Format examples:

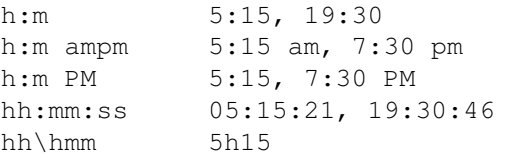

Example: inserttime current format 'hh:mm:ss' inserttime printed

Command Format

DOCUMENT, CHAPTER, WINDOW, PAGE, MASTERPAGE, MPG, STYLETAG & ARTICLE

# <span id="page-17-0"></span>**1.17 liveupdate**

LIVEUPDATE

Purpose: This command sets the live update and drag settings. Syntax: liveupdate [SCROLL <ON | OFF>] [DRAG <ON | OFF>] [SAVE] Format: Parameter Values to enter SCROLL sets the livescroll option. (Default=current) DRAG sets the livedrag option. (Default=current) SAVE saves the settings to PageStream3.prefs. Example: liveupdate scroll off drag off liveupdate scroll on save Command Format

DOCUMENT, CHAPTER, WINDOW, PAGE, MASTERPAGE, MPG, STYLETAG & ARTICLE

# <span id="page-17-1"></span>**1.18 loadfontprefs**

LOADFONTPREFS

- Purpose: This loads a font prefs file and replaces the font paths in the Font Preferences requester.
- Syntax: loadfontprefs <FILE filepath/F | DEFAULT>
- Format: Parameter Values to enter FILE is the filename and path of the fontprefs file to load. DEFAULT loads the PageStream3.fontprefs file.
- Example: loadfontprefs file 'NewsletterFonts.fontprefs' loadfontprefs default

Command Format

# <span id="page-17-2"></span>**1.19 loadsettings**

LOADSETTINGS

Purpose: This loads program settings from a saved settings file.

Syntax: loadsettings <DEFAULT | FILE filepath/F>

- Format: Parameter Values to enter DEFAULT loads the default PageStream3:PageStream3.prefs file. FILE is the filename and path of the settings file to load.
- Example: loadsettings default loadsettings file 'PageStream3:MyPrefs'

Command Format

# <span id="page-18-0"></span>**1.20 loadsnapshot**

LOADSNAPSHOT

Purpose: This loads the default position and size of the window and all palettes.

Syntax: loadsnapshot <DEFAULT | FILE filepath/F>

- Format: Parameter Values to enter DEFAULT loads the values in the PageStream3.prefs file. FILE is the filename and path of the settings file to load.
- Example: loadsnapshot default loadsnapshot file 'PageStream3:tiled.prefs'

Command Format

# <span id="page-18-1"></span>**1.21 lock**

LOCK

```
Purpose: Locks selected objects so that they cannot be edited.
Syntax: lock [DOCUMENT name/S | WINDOW name/S | OBJECTID number/I]
Format: Parameter Values to enter
        DOCUMENT is the document name. (Default=current)
        WINDOW is the window name. (Default=current)
        OBJECTID is the number of the object to manipulate.
Example: lock
        lock document 'project.doc'
See also UNLOCK
Command Format
Object ID numbers
DOCUMENT, CHAPTER, WINDOW, PAGE, MASTERPAGE, MPG, STYLETAG & ARTICLE
```
# <span id="page-18-2"></span>**1.22 lockinterface**

LOCKINTERFACE

Purpose: Locks the PageStream interface to prevent the user from doing anything.

Syntax: lockinterface <TRUE | FALSE>

Format: Parameter Values to enter TRUE locks the interface. FALSE unlocks the interface. Example: lockinterface true Command Format

# <span id="page-19-0"></span>**1.23 logrevision**

LOGREVISION

- Purpose: Adds revision history and increases the revision number for a document, chapter, page or masterpage.
- Syntax: logrevision [DESCRIPTION text/S] [VERSION major/I minor/I | BUMPREV] [CREATED | MODIFIED] [USER username/S] [CHAPTER name/S | PAGE number/S | MASTERPAGE name/S]
- Format: Parameter Values to enter DESCRIPTION is the text to add to the revision history. VERSION is the major and minor version numbers. BUMPREV increments the revision number by 1 minor version. (Default) CREATED is a creation revision type.<br>MODIFIED is a modification revision t<br>IS TISERNAME is the name of the user savi is a modification revision type. is the name of the user saving the document. CHAPTER is the document/chapter name. (Default=current) PAGE is the page name. (Default=current) MASTERPAGE is the master page name. (Default=current)
- Notes: Revision numbers are tracked by major and minor versions in the format of major.minor. i.e., 2.1.

Example: logrevision bumprev logrevision description "Fixed color problem" user "Colleen"

```
Command Format
DOCUMENT, CHAPTER, WINDOW, PAGE, MASTERPAGE, MPG, STYLETAG & ARTICLE
```
# <span id="page-19-1"></span>**1.24 macropalette**

MACROPALETTE

Purpose: Displays the macro palette.

- Syntax: macropalette [SHOW | HIDE | TOGGLE] [AT pointx/I pointy/I] [SIZE width/I height/I] [SAVE]
- Format: Parameter Values to enter

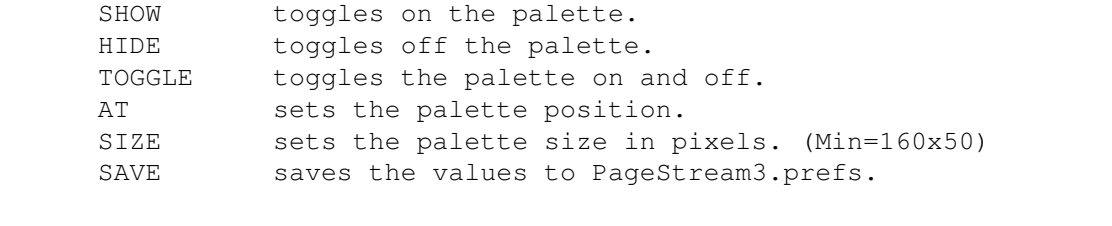

- Note: The TOGGLE parameter may not be used in conjunction with the SAVE parameter.
- Example: macropalette toggle macropalette show at 500 300 size 180 172 save macropalette hide

Command Format

# <span id="page-20-0"></span>**1.25 maintoolbox**

MAINTOOLBOX

Purpose: Displays the Main toolbox. Syntax: maintoolbox [SHOW | HIDE | TOGGLE] [AT pointx/I pointy/I] [LARGE | SMALL] [VERTICAL | HORIZONTAL] [SAVE] Format: Parameter Values to enter SHOW toggles on the toolbox. HIDE toggles off the toolbox. TOGGLE toggles the toolbox on and off. AT sets the toolbox position. LARGE sets the toolbox size to large. SMALL sets the toolbox size to small. VERTICAL sets the toolbox orientation to vertical. HORIZONTAL sets the toolbox orientation to horizontal. SAVE saves the toolbox position to PageStream3.prefs.

- Note: The TOGGLE parameter may not be used in conjunction with the SAVE parameter.
- Example: maintoolbox show horizontal maintoolbox show large at 500 300 save maintoolbox hide

Command Format DOCUMENT, CHAPTER, WINDOW, PAGE, MASTERPAGE, MPG, STYLETAG & ARTICLE

# <span id="page-20-1"></span>**1.26 makepagespread**

MAKEPAGESPREAD

Purpose: Creates a page spread of two or more pages.

Syntax: makepagespread [PAGE number/S] [TO number/S]

- Format: Parameter Values to enter PAGE is the number of the first page in the spread. (Default=current) TO is the number of the last page in the spread.
- Notes: If any of the pages specified are already part of a spread, that spread will be dissolved automatically. To dissolve a page spread, leave out the 'to' parameter.

Example: makepagespread page 1 to 3

Command Format DOCUMENT, CHAPTER, WINDOW, PAGE, MASTERPAGE, MPG, STYLETAG & ARTICLE

# <span id="page-21-0"></span>**1.27 mergepaths**

MERGEPATHS

Purpose: Merge the paths of selected object(s) and path(s).

Syntax: mergepaths [DOCUMENT name/S | WINDOW name/S | OBJECTID number/I]

Format: Parameter Values to enter DOCUMENT is the document name. (Default=current) WINDOW is the window name. (Default=current) OBJECTID is the number of the object to manipulate.

Example: mergepaths mergepaths document 'project.doc'

Command Format Object ID numbers DOCUMENT, CHAPTER, WINDOW, PAGE, MASTERPAGE, MPG, STYLETAG & ARTICLE

# <span id="page-21-1"></span>**1.28 move**

MOV<sub>E</sub>

Purpose: Move selected object(s). Syntax: move [OFFSET movex/D movey/D] [SNAP | NOSNAP] [DOCUMENT name/S | WINDOW name/S | OBJECTID number/I] Format: Parameter Values to enter OFFSET overrides the default move offsets. SNAP snaps the object to the closest grid points after moving it. NOSNAP ignores the snaptogrid settings. DOCUMENT is the document name. (Default=current) WINDOW is the window name. (Default=current)

OBJECTID is the number of the object to manipulate.

Example: move offset 2.5 3.125 move offset 2.5 -3 snaptogrid document 'project.doc'

See also SETMOVEDEFAULTS.

Command Format Object ID numbers DOCUMENT, CHAPTER, WINDOW, PAGE, MASTERPAGE, MPG, STYLETAG & ARTICLE

# <span id="page-22-0"></span>**1.29 movechapter**

MOVECHAPTER

Purpose: Moves a chapter in a document.

Syntax: movechapter <BEFORE chapternumber/I | AFTER chapternumber/I> [CHAPTER name/S | WINDOW name/S]

Format: Parameter Values to enter BEFORE is the chapter before which to insert the chapter. AFTER is the chapter after which to insert the chapter. CHAPTER is the document/chapter name. (Default=current) WINDOW is the window name. (Default=current)

Example: movechapter before 3

Command Format DOCUMENT, CHAPTER, WINDOW, PAGE, MASTERPAGE, MPG, STYLETAG & ARTICLE

### <span id="page-22-1"></span>**1.30 movemasterpage**

MOVEMASTERPAGE

Purpose: Moves a masterpage anywhere within a document.

- Syntax: movemasterpage [MASTERPAGE name/S] [CHAPTER name/S]
- Format: Parameter Values to enter MASTERPAGE is the master page name. (Default=current) CHAPTER is the document/chapter name. (Default=current)
- Note: If you move a master page laterally (to another chapter at the same level), which makes it unavailable to pages in the current chapter, they will use the next higher level's master page with the same name, if available. If a master page with the same name does not exist at a higher level, these pages will revert to the default master page. If you move a master page down a level, this will cause pages using that master page to revert to the default master page.

Example: movemasterpage masterpage "TwoColumns" chapter "Introduction"

Command Format DOCUMENT, CHAPTER, WINDOW, PAGE, MASTERPAGE, MPG, STYLETAG & ARTICLE

# <span id="page-23-0"></span>**1.31 movepage**

MOVEPAGE

Purpose: Moves page(s) in a document or chapter.

- Syntax: movepage [PAGE number/S] [TO number/S] <BEFORE pagenumber/I| AFTER pagenumber/I>
- Format: Parameter Values to enter PAGE is the number of the first page in the range to move. (Default=current) TO is the number of the last page in the range to move. BEFORE is the page before which to insert the page. AFTER is the page after which to insert the page.
- Notes: You cannot move a page outside of its chapter or document. You can copy pages and paste them into other chapters or documents if desired.

Example: movepage page 5 to 8 before 17

```
Command Format
DOCUMENT, CHAPTER, WINDOW, PAGE, MASTERPAGE, MPG, STYLETAG & ARTICLE
```
# <span id="page-23-1"></span>**1.32 movetopage**

**MOVETOPAGE** 

Purpose: Move the selected object(s) to another page.

- Syntax: movetopage <PAGE number/S | MPG name/S | WINDOW name/S> [INFRONT | INBACK] [FROM <DOCUMENT name/S | WINDOW name/S | OBJECTID number/I>]
- Format: Parameter Values to enter PAGE is the number of the page to move to. MPG is the master page name and side to move to. WINDOW is the window displaying the page to move to. INFRONT moves the object to the top of the stack. (Default) INBACK moves the object to the bottom of the stack. FROM specifies the document or window of the object. DOCUMENT is the document name. (Default=current) WINDOW is the window name. (Default=current) OBJECTID is the number of the object to manipulate.

Example: movetopage inback from document 'project.doc'

movetopage page 15 movetopage page 'Bill.letter~7' Command Format Object ID numbers DOCUMENT, CHAPTER, WINDOW, PAGE, MASTERPAGE, MPG, STYLETAG & ARTICLE

# <span id="page-24-0"></span>**1.33 msys**

MSYS

- Purpose: Returns the measurement system abbreviation of the specified coordinate.
- Syntax: msys(coord/S)
- Format: Parameter Values to enter coord is the coordinate to get the measurement system abbreviation of.
- Note: This is a function, not a command. It is only available when the Soft-Logik ARexx support library is added to your ARexx script. i.e.,

addlib("softlogik:libs/slarexxsupport.library", 0, -30)

Returns: The returned string will be set to the appropriate abbreviation: INCHES i CENTIMETERS cm MILLIMETERS mm PICAS p POINTS pt PRINTERPICAS pp PRINTERPOINTS ppt CICEROS c DIDOTPOINTS d FEET f METERS m Example: getbox position coord /\* gets the coordinates of a selected box  $*/$ say msys(coord.left)  $/*$  will print the measurement system abbreviation of the left coordinate to the output console \*/ Command Format

Object ID numbers DOCUMENT, CHAPTER, WINDOW, PAGE, MASTERPAGE, MPG, STYLETAG & ARTICLE

# <span id="page-24-1"></span>**1.34 newchapter**

NEWCHAPTER

Purpose: Creates a new chapter in a document or chapter.

- Syntax: newchapter <chaptername/S chapternumber/I> [CHAPTER name/S | WINDOW name/S]
- Format: Parameter Values to enter chaptername is the new chapter name. chapternumber is the new chapter number. CHAPTER is the document/chapter name. (Default=current) WINDOW is the window name. (Default=current)
- Result: Returns the new chapter's name and path to the RESULT variable. If the chapter name specified for the new chapter is already used by an existing chapter, PageStream will append .# to it, so you may wish to check the result.

Example: newchapter 'Part Three' 7

Command Format DOCUMENT, CHAPTER, WINDOW, PAGE, MASTERPAGE, MPG, STYLETAG & ARTICLE

# <span id="page-25-0"></span>**1.35 newdocument**

NEWDOCUMENT

Purpose: Creates a new document.

- Syntax: newdocument <documentname/S>
- Format: Parameter Values to enter documentname is the new document's name.
- Result: Returns the new document's name to the RESULT variable. If the document name specified for the new document is already used by an open document, PageStream will append .# to it, so you may wish to check the result.
- Note: This command is not equivalent to the menu's New command. It does not create a default master page or open a document window. To create a master page, follow this command with a NEWMASTERPAGE command, and then open its window with the OPENWINDOW command.

Example: newdocument 'Report.document'

Command Format DOCUMENT, CHAPTER, WINDOW, PAGE, MASTERPAGE, MPG, STYLETAG & ARTICLE

# <span id="page-25-1"></span>**1.36 newmasterpage**

NEWMASTERPAGE

Purpose: Creates a new master page in a document or chapter.

- Syntax: newmasterpage <masterpagename/S width/D height/D> [PORTRAIT | LANDSCAPE] [SINGLE | DOUBLE] [CHAPTER name/S | WINDOW name/S]
- Format: Parameter Values to enter masterpagename is the new master page name. width is the master page width. height is the master page height.<br>PORTRAIT is normal page orientation PORTRAIT is normal page orientation. (Default)<br>LANDSCAPE reverses the page width and height. reverses the page width and height. SINGLE is a single-sided document. (Default) DOUBLE is a double-sided document. CHAPTER is the document/chapter name. (Default=current) WINDOW is the window name. (Default=current)
- Note: This command is not equivalent to the menu's Master Page Setup command. To set all the options in that requester you must also use the SETBLEED, SETMARGINGUIDES and SETCOLUMNGUIDES commands. The parameters set in this command can be changed later with the SETDIMENSIONS command.

Example: newmasterpage '2 Column Layout' 8.5 11 landscape double

Command Format DOCUMENT, CHAPTER, WINDOW, PAGE, MASTERPAGE, MPG, STYLETAG & ARTICLE

# <span id="page-26-0"></span>**1.37 newstyletag**

#### NEWSTYLETAG

Purpose: Creates a new character, paragraph, object or color style tag.

Syntax: newstyletag <stylename/S> <CHARACTER | PARAGRAPH | OBJECT | COLOR> [DOCUMENT name/S | WINDOW name/S | CHAPTER name/S]

Format: Parameter Values to enter stylename is the name of the new style tag. CHARACTER creates a character style tag. PARAGRAPH creates a paragraph style tag. OBJECT creates an object style tag. COLOR creates a color style tag. DOCUMENT is the document name. (Default=current) WINDOW is the window name. (Default=current) CHAPTER is the document/chapter name. (Default=current)

Notes: Named colors are actually a type of style tag, thus their inclusion in this macro.

> To add attributes to a style tag, set the attribute and append the STYLETAG keyword and style name. See each attribute command for more information. Note that while you can theoretically add paragraph attributes to a character style tag through a macro, this is not

recommended, is not supported through the interface, and could cause problems in future versions of PageStream. Use each type of style tag for its intended purpose.

Style tag names must be unique; you cannot create a character style and a color style with the same name.

Example: newstyletag 'Body Text' paragraph newstyletag 'Computer Style' character newstyletag 'Basic Objects' object

Command Format DOCUMENT, CHAPTER, WINDOW, PAGE, MASTERPAGE, MPG, STYLETAG & ARTICLE

#### <span id="page-27-0"></span>**1.38 newvariable**

NEWVARIABLE

Purpose: Creates a new user variable.

Syntax: newvariable <varname/S varvalue/S> [DOCUMENT name/S | WINDOW name/S | CHAPTER name/S]

Format: Parameter Values to enter varname is the name of the new variable. varvalue is the variable string. DOCUMENT is the document name. (Default=current) WINDOW is the window name. (Default=current) CHAPTER is the document/chapter name. (Default=current)

Example: newvariable author "Bill Watson"

Command Format DOCUMENT, CHAPTER, WINDOW, PAGE, MASTERPAGE, MPG, STYLETAG & ARTICLE

# <span id="page-27-1"></span>**1.39 nudge**

NUDGE

Purpose: Nudge object(s) in any direction by a preset amount.

Syntax: nudge <[LEFT | RIGHT] | [ UP | DOWN]> [TAP] [DOCUMENT name/S | WINDOW name/S | OBJECTID number/I]

Format: Parameter Values to enter LEFT nudges objects to the left. RIGHT nudges objects to the right. UP nudges objects upwards. DOWN nudges objects downwards. TAP nudges the object 1/10th of the normal nudge amount. DOCUMENT is the document name. (Default=current) WINDOW is the window name. (Default=current)

OBJECTID is the number of the object to manipulate. Example: nudge left up document 'project.doc' nudge down See also SETNUDGEDEFAULTS. Command Format Object ID numbers DOCUMENT, CHAPTER, WINDOW, PAGE, MASTERPAGE, MPG, STYLETAG & ARTICLE

# <span id="page-28-0"></span>**1.40 open**

#### OPEN

Purpose: This opens a document and a window.

Syntax: open <filepath/F>

Format: Parameter Values to enter filepath is the filename and path of the document to open.

Example: open 'PageStream3:documents/Project.doc'

See also

OPENDOCUMENT and OPENWINDOW

```
Command Format
DOCUMENT, CHAPTER, WINDOW, PAGE, MASTERPAGE, MPG, STYLETAG & ARTICLE
```
# <span id="page-28-1"></span>**1.41 openbusyrequester**

.

OPENBUSYREQUESTER

External macros only!

- Purpose: Displays a busy requester from an ARexx script. Use this to provide feedback during a lengthy script process. Returns the requester handle to RESULT.
- Syntax: openbusyrequester [MESSAGE text/S] [THERMOMETER <ENABLED | DISABLED>] [ABORT <ENABLED | DISABLED>] [TOTAL value/I] [CURRENT value/I]
- Format: Parameter Values to enter MESSAGE is the single line of text to display. THERMOMETER sets whether the thermometer gadget is used. ABORT sets whether the Stop gadget is available. TOTAL sets the thermometer's total value.

CURRENT sets the thermometer's current value.

Result: The handle (identification number) of the busy requester is returned to the RESULT variable. The handle is required in order to set the thermometer value and message text later, and to get the state of the Stop gadget.

Example: openbusyrequester message 'Thinking hard...' thermometer enabled total  $\leftrightarrow$ 100 current 0 bh=RESULT do for  $i = 1$  to  $100$ /\* script does something here \*/ /\* abort if stop is pressed, else set thermometer  $*/$ getbusyrequester bh if result=1 then break else setbusyrequester bh current i end i closebusyrequester bh

```
Command Format
```
### <span id="page-29-0"></span>**1.42 opendocument**

#### OPENDOCUMENT

Purpose: This opens a document without opening a window.

Syntax: opendocument [FILE filepath/F] [FILTER name/S] [STATUS | NOSTATUS]

- Format: Parameter Values to enter FILE is the filename and path of the document to open. FILTER is the open/save filter to use. STATUS displays a status indicator while loading the file. NOSTATUS does not display a status indicator. (Default)
- Notes: This command is not equivalent to the menu's Open command. It opens a document file from disk like Open, but does not open a window for the document. To open a window, use the OPENWINDOW

command. To change the page displayed in an open window,  $\leftarrow$ use the

DISPLAY command.

If the filter parameter is not specified, the appropriate filter will be used. Valid filter parameters at the date of this writing are: IFFDOC, ProPage, PgS2, PgS1. The name of filters is normally the same as the filename, less the '.filter' extension. You can determine the filter name by typing 'version name.filter' in a shell, where name is the filter to examine.

If the file parameter is not specified, a file requester will open.

Example: opendocument 'PageStream3:documents/Project.doc' status opendocument filter 'PGS2.filter'

See also

OPEN and OPENWINDOW

.

Command Format

# <span id="page-30-0"></span>**1.43 openwindow**

#### OPENWINDOW

Purpose: This opens a window for an open document.

- Syntax: openwindow <windowname/S> [DOCUMENT name/S] [PAGE number/S | MPG name/S] [SCALE <custom/P | FULLPAGE | FULLBLEED | FULLPAGEWIDTH | FULLBLEEDWIDTH | FULLPAGEHEIGHT | FULLBLEEDHEIGHT>] [OFFSET offsetx/D offsety/D]
- Format: Parameter Values to enter windowname is the name of the new window. DOCUMENT is the document name. (Default=current) PAGE is the page number to display. MPG is the master page name and side to display. SCALE is the a predefined or custom view scale. (Default=current) OFFSET is the page offset from the top left of the window. (Default=  $\leftrightarrow$ current)
- Note: This command is not equivalent to the menu's Open command. It does not open a document file from disk, but instead, opens a window for an open document. To open a document from disk, use  $th$ e OPENDOCUMENT command. To change the page displayed in an open window, use the DISPLAY command.
- Example: openwindow 'MyWindow' document 'Untitled Document.1' page 6 openwindow 'Workspace' scale fullpage

See also

OPENDOCUMENT and OPEN

.

Command Format DOCUMENT, CHAPTER, WINDOW, PAGE, MASTERPAGE, MPG, STYLETAG & ARTICLE

# <span id="page-30-1"></span>**1.44 p2d**

P2D

Purpose: Strips the measurement system abbreviation from a coordinate and optionally converts it to another measurement system. Syntax: p2d(coord/S[,system/S]) Format: Parameter Values to enter coord is the coordinate to strip and convert. system is the measurement abbreviation of the system to which to convert the coordinate. (Default=current) Note: This is a function, not a command. It is only available when the Soft-Logik ARexx support library is added to your ARexx script. i.e., addlib("softlogik:libs/slarexxsupport.library", 0, -30) Returns: The SYSTEM parameter can be set to one of these abbrevations: INCHES i CENTIMETERS cm MILLIMETERS mm PICAS p POINTS pt PRINTERPICAS pp PRINTERPOINTS ppt CICEROS c DIDOTPOINTS d FEET f METERS m Example: getbox position coord /\* gets the coordinates of a selected box  $*/$ coord.right=p2d(coord.right,'i')+2 /\* adds 2 to the width in inches \*/<br>coord.right=coord.right||'i' /\* appends the inch abbreviation to  $\rightarrow$  appends the inch abbreviation to  $\leftarrow$ ensure the value is interpreted correctly, regardless of the  $\leftrightarrow$ measurement system in use \*/ editbox position coord.left coord.top coord.right coord.bottom /\* resets  $\leftrightarrow$ the coordinates  $*/$ 

Command Format Object ID numbers DOCUMENT, CHAPTER, WINDOW, PAGE, MASTERPAGE, MPG, STYLETAG & ARTICLE

# <span id="page-31-0"></span>**1.45 pagepalette**

```
PAGEPALETTE
Purpose: Displays the page palette.
Syntax: pagepalette [SHOW | HIDE | TOGGLE] [AT pointx/I pointy/I]
        [SIZE width/I height/I] [SAVE]
Format: Parameter Values to enter
        SHOW toggles on the palette.
        HIDE toggles off the palette.
        TOGGLE toggles the palette on and off.
        AT sets the palette position.
        SIZE sets the palette size in pixels. (Min=246x100)
```
SAVE saves the values to PageStream3.prefs.

- Note: The TOGGLE parameter may not be used in conjunction with the SAVE parameter.
- Example: pagepalette toggle pagepalette show at 100 200 size 400 200 save pagepalette hide

Command Format

# <span id="page-32-0"></span>**1.46 pasteobject**

PASTEOBJECT

- Purpose: Pastes the objects from the clipboard onto the current page. If there is text in the clipboard, the command will fail.
- Syntax: pasteobject [STATUS | NOSTATUS] [AT x/I y/I] [DOCUMENT name/S | WINDOW name/S]
- Format: Parameter Values to enter STATUS displays a status indicator while pasting. NOSTATUS does not display a status indicator. (Default) AT the position at which to center the pasted object. (Defualt=position it was copied from) DOCUMENT is the document name. (Default=current) WINDOW is the window name. (Default=current)
- Example: pasteobject at 3.25i 4.125i pasteobject status document 'project/doc'

See also COPYOBJECT, CUTOBJECT.

Command Format DOCUMENT, CHAPTER, WINDOW, PAGE, MASTERPAGE, MPG, STYLETAG & ARTICLE

# <span id="page-32-1"></span>**1.47 pastetext**

#### PASTETEXT

Purpose: Pastes the text from the clipboard at the insertion point. If there are objects in the clipboard, the command will fail. Syntax: pastetext [STATUS | NOSTATUS] [DOCUMENT name/S | WINDOW name/S] Format: Parameter Values to enter STATUS displays a status indicator while pasting. NOSTATUS does not display a status indicator. (Default) DOCUMENT is the document name. (Default=current) WINDOW is the window name. (Default=current)

Example: pastetext pastetext status document 'project/doc' See also COPYTEXT and CUTTEXT. Command Format DOCUMENT, CHAPTER, WINDOW, PAGE, MASTERPAGE, MPG, STYLETAG & ARTICLE

# <span id="page-33-0"></span>**1.48 placegraphic**

PLACEGRAPHIC

Purpose: Places a graphic file into a document.

Syntax: placegraphic [FILE filepath/F] [FILTER name/S] [STATUS | NOSTATUS] [AT x/I y/I] [DOCUMENT name/S | WINDOW name/S]

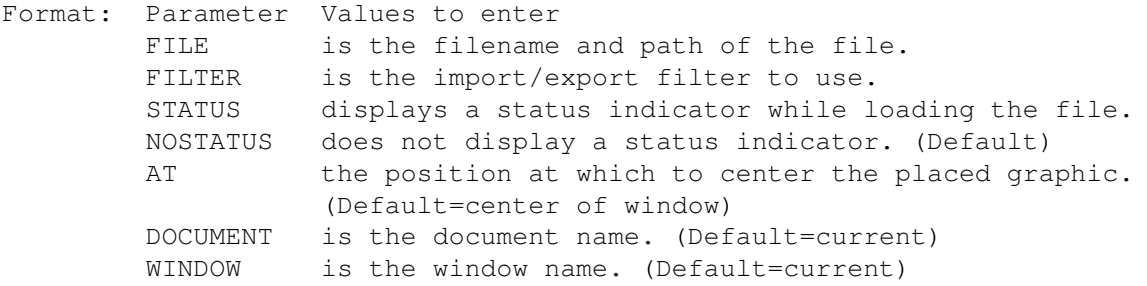

Notes: If the file parameter is not specified, a file requester will open.

If the filter parameter is not specified, the appropriate filter will be used, but the Place Graphic requester will open. Valid filter parameters at the date of this writing are: IFFILBM, TIFF, GIF, MacPaint, IFFDR2D, IFFILUS, ProDraw. The names of filters are normally the same as the filename, less the '.filter' extension. You can determine the filter name by typing 'version name.filter' in a shell, where name is the filter to examine.

Example: placegraphic 'PageStream3:Graphics/Logo.EPS' at 3.25i 4.125i status

Command Format DOCUMENT, CHAPTER, WINDOW, PAGE, MASTERPAGE, MPG, STYLETAG & ARTICLE

# <span id="page-33-1"></span>**1.49 printdocument**

PRINTDOCUMENT

Purpose: Prints the current document.

Syntax: printdocument [SIDES <BOTH | EVEN | ODD>] [SCALE <ACTUAL | FULLPAGE | scale/P>] [COPIES number/I] [THUMBNAILS <ON|OFF>] [TILING <ON [TILINGOVERLAP amount/D] | OFF] [PICTURES <ON|OFF>] [DRAWINGS <ON|OFF>] [COLLATE <ON|OFF>]

[REVERSEORDER <ON|OFF>] [PRINTBLANK <ON|OFF>] [MIRROR <ON|OFF>] [PRINTERMARKS <ON|OFF>] [NEGATIVE <ON|OFF>] [OUTPUT <GRAYSCALE | COLOR | SEPARATIONS | PROCESS | SPOT] [PAGE number/S | MPG name/S | PAGERANGE range/S | DOCUMENT name/S | CHAPTER name/S] Format: Parameter Values to enter SIDES is which sides to print. (Default=BOTH) SCALE is the scale at which to print. (Default=100%) COPIES is the number of copies to print. (Default=1) THUMBNAILS prints multiple pages on a sheet (page size multipled by scale must be less than 50% for thumbnails.) (Default=OFF) TILING prints the page on as many sheets as required. (Default=OFF) TILINGOVERLAP sets how much the tiles will overlap by. (Default=maximum for minimum number of sheets) PICTURES sets whether pictures will be printed. (Default=ON) DRAWINGS sets whether drawings will be printed. (Default=ON) COLLATE sets whether multiple copies will be sorted. (Default=ON) REVERSEORDER sets whether the pages will be printed in reverse order. (Default=OFF) PRINTBLANK sets whether blank pages will be printed. (Default=ON) MIRROR sets whether pages will be printed mirrored. (Default=OFF) PRINTERMARKS sets whether printers' marks will be printed. (Default=OFF) NEGATIVE sets whether pages will be printed as a negative. (Default=OFF) OUTPUT sets whether pages will be printed in grayscale, color, or color separated (spot or process). Color is only available for color printers. (Default=GRAYSCALE) PAGE is the number of the page to print. (Default) MPG is the master page name and side to print. PAGERANGE is the pages to print. DOCUMENT is the name of the document to print. CHAPTER is the name of the chapter to print. Example: print copies 2 collate off pagerange Project.doc 1-5,7,9-14 print sides even chapter Astronomy.doc:Planets print page ""

Command Format DOCUMENT, CHAPTER, WINDOW, PAGE, MASTERPAGE, MPG, STYLETAG & ARTICLE

### <span id="page-34-0"></span>**1.50 quit**

**OUTT** 

Purpose: Quit PageStream.

Syntax: quit [FORCE | ALERT | QUIET]

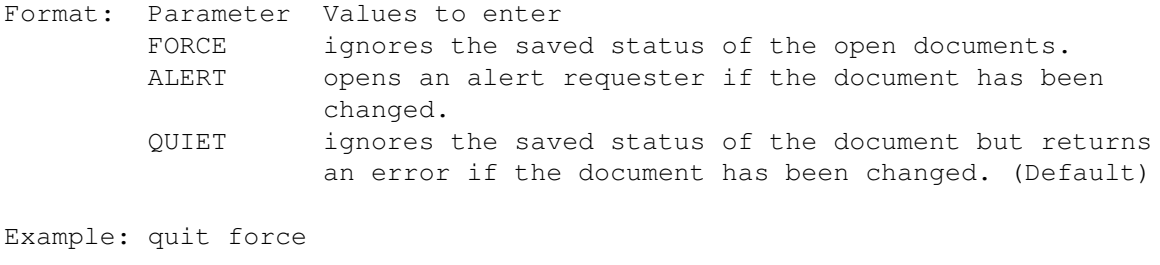

Command Format

# <span id="page-35-0"></span>**1.51 redo**

REDO

Purpose: Redoes the last command or action undone.

Syntax: redo [DOCUMENT name/S | WINDOW name/S]

Format: Parameter Values to enter DOCUMENT is the document name. (Default=current) WINDOW is the window name. (Default=current)

```
Example: redo document 'project.doc'
```
See also UNDO.

```
Command Format
DOCUMENT, CHAPTER, WINDOW, PAGE, MASTERPAGE, MPG, STYLETAG & ARTICLE
```
# <span id="page-35-1"></span>**1.52 refresh**

REFRESH

- Purpose: Toggles screen updates so that commands can be executed without causing a screen redraw.
- Syntax: refresh <OFF | ON | WAIT | CONTINUE> [ALL | DOCUMENT name/S | WINDOW name/S]

Format: Parameter Values to enter OFF turns refresh off and does not remember what needs to be updated. ON turns refresh on and undo all WAITed refreshes. WAIT will pause refreshes and remembers what needs to be updated. CONTINUE will unpause refreshes and will update what was last WAITed. ALL sets all windows. (Default) DOCUMENT is the document name. WINDOW is the window name.

Example: refresh off refresh continue document 'project.doc' Command Format

DOCUMENT, CHAPTER, WINDOW, PAGE, MASTERPAGE, MPG, STYLETAG & ARTICLE

# <span id="page-36-0"></span>**1.53 refreshwindow**

REFRESHWINDOW

Purpose: Causes the whole window to refresh. If refresh is off or suspended, it will queue the refresh.

Syntax: refreshwindow [WINDOW name/S]

Format: Parameter Values to enter WINDOW is the window name. (Default=current)

Example: refreshwindow window 'Untitled Document.1~View.1'

See also

Refresh Command Format DOCUMENT, CHAPTER, WINDOW, PAGE, MASTERPAGE, MPG, STYLETAG & ARTICLE

# <span id="page-36-1"></span>**1.54 removefontpath**

REMOVEFONTPATH Purpose: This deletes an existing font directory path. Syntax: removefontpath <filepath/F> Format: Parameter Values to enter filepath is the filepath of the font path to delete. Example: removefontpath 'Fonts:\_Bullet\_Outlines' removefontpath 'work:psfonts/AdobeFonts'

Command Format

# <span id="page-36-2"></span>**1.55 removepairkern**

REMOVEPAIRKERN

Purpose: Remove manual kerning for the selected text.

Syntax: removepairkern [DOCUMENT name/S | WINDOW name/S]

Format: Parameter Values to enter

DOCUMENT is the document name. (Default=current) WINDOW is the window name. (Default=current) Example: removepairkern document 'project.doc' Command Format DOCUMENT, CHAPTER, WINDOW, PAGE, MASTERPAGE, MPG, STYLETAG & ARTICLE

# <span id="page-37-0"></span>**1.56 replacetext**

REPLACETEXT

Purpose: Searches for a text string and replaces it with another string.

Syntax: replacetext \*\*

Format: Parameter Values to enter

Example: \*\*

See also FINDTEXT.

Command Format DOCUMENT, CHAPTER, WINDOW, PAGE, MASTERPAGE, MPG, STYLETAG & ARTICLE

# <span id="page-37-1"></span>**1.57 revealwindow**

REVEALWINDOW Purpose: Reveals one or more hidden windows. Syntax: revealwindow [CURRENT | ALL | WINDOW name/S] Format: Parameter Values to enter CURRENT will bring the current window to the front. ALL will reveal all hidden windows. WINDOW will reveal a specific hidden window or bring a specific window to the front. Example: revealwindow current revealwindow window 'Untitled Document.1~View.1' See also HIDEWINDOW Command Format DOCUMENT, CHAPTER, WINDOW, PAGE, MASTERPAGE, MPG, STYLETAG & ARTICLE

# <span id="page-37-2"></span>**1.58 rotate**

ROTATE

Purpose: Rotate selected objects. Syntax: rotate <angle/A> [ABOUT pointx/D pointy/D | ABOUTCENTER] [DOCUMENT name/S | WINDOW name/S | OBJECTID number/I] Format: Parameter Values to enter angle is the rotation angle. ABOUT is the rotation point. ABOUTCENTER rotates around its center. (Default) DOCUMENT is the document name. (Default=current) WINDOW is the window name. (Default=current) OBJECTID is the number of the object to manipulate. Example: rotate 90 about 2.2 3.125 document 'project.doc' Command Format Object ID numbers DOCUMENT, CHAPTER, WINDOW, PAGE, MASTERPAGE, MPG, STYLETAG & ARTICLE

# <span id="page-38-0"></span>**1.59 rx**

RX

Purpose: This executes an external ARexx macro. Syntax: rx [filepath/F] [DOCUMENT name/S | WINDOW name/S] Format: Parameter Values to enter filepath is the filename and path of the macro to execute. DOCUMENT is the document name. (Default=current) WINDOW is the window name. (Default=current) Example: rx 'PageStream3:Macros/Text.REXX'

Command Format DOCUMENT, CHAPTER, WINDOW, PAGE, MASTERPAGE, MPG, STYLETAG & ARTICLE